# **BikeExchange-Schnittstelle**

Dieser Kurzleitfaden beschreibt die Funktion und Einrichtung der Schnittstelle zu BikeExchange.

## **Grundfunktion**

Die Schnittstelle dient **zur Neuanlage von Fahrzeug- und Zubehörangeboten** und **zur Synchronisierung der Warenverfügbarkeit** auf der Plattform BikeExchange. Es werden dabei ausgewählte Bestandsdaten für Fahrzeuge und Zubehör übertragen.

## **Einrichtung**

Bringen Sie zunächst Ihre FTP-Zugangsdaten bei BikeExchange in Erfahrung und erkundigen Sie sich nach einem passenden Tarif.

Anschließend hinterlegen Sie die Zugangsdaten in velo.port unter *EXTRAS >> EINSTELLUNGEN >>*

#### *ONLINEKONTEN*:

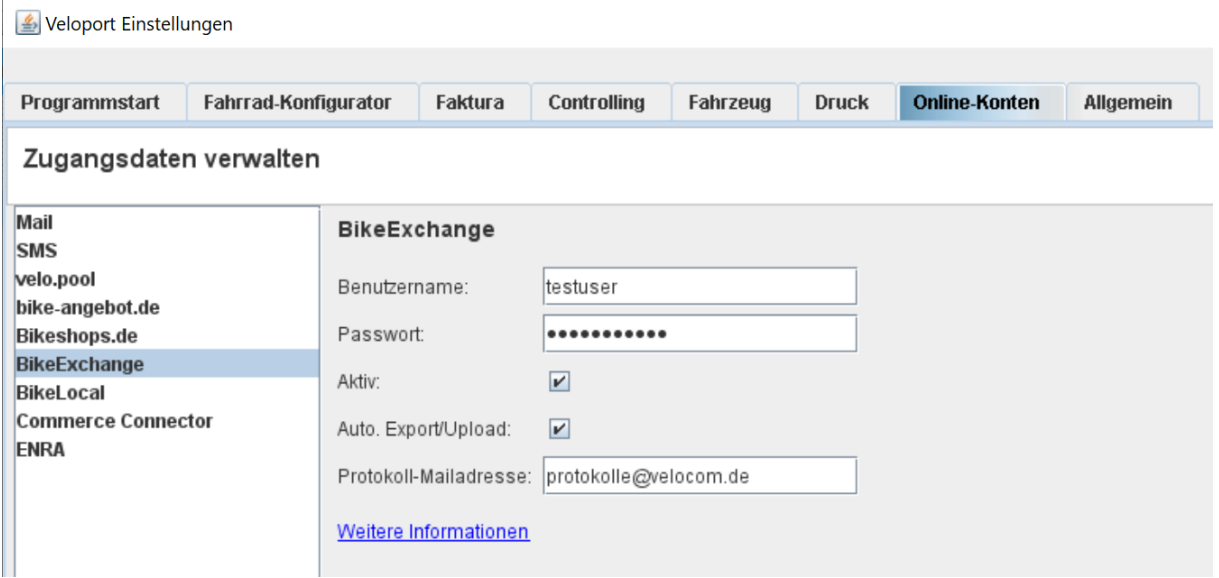

Sollten Sie die Schnittstelle vorübergehend nicht bedienen wollen, können Sie das Häkchen *AKTIV* entfernen.

Der vollautomatische Export aktualisiert die Daten, falls diese Option aktiviert ist, 2x täglich um 13:00 und um 22:00 Uhr. Die Protokollmeldungen können Sie sich zur Kontrolle an eine Mailadresse Ihrer Wahl senden lassen.

### **Produktauswahl**

Es werden generell nur Produkte berücksichtigt, die Sie entsprechend markiert haben.

Dazu steht Ihnen in der Fahrzeugverwaltung und in der Artikelverwaltung der Reiter *WEBSHOP* zur Verfügung:

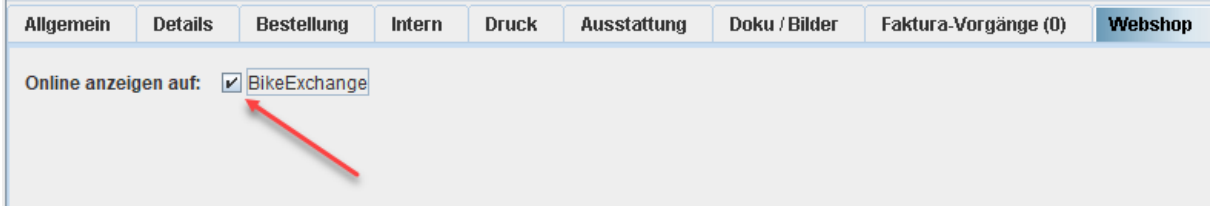

Übermittelt werden folgende Daten:

 Fahrzeug-ID/Artikelnummer, Marke, Modell, Ausstattung, Modelljahr, Farbe, Größe, Herstellerartikelnummer, EAN, Preis, Angebotspreis, Lagerbestand

Verkaufte, reservierte oder im Zulauf befindliche Fahrzeuge werden bereits softwareseitig herausgefiltert.

### **Achtung: Die Angabe des EAN-Codes ist elementar wichtig für die Verarbeitung durch BikeExchange!**

## **Upload**

Der Upload kann manuell über *DATEI >> EXPORT >> BIKEEXCHANGE* angestoßen werden. Alternativ über die Auto-Upload-Funktion.